# **Quickstrom Documentation**

*Release 0.5.0*

**Oskar Wickström**

**Aug 18, 2024**

# **CONTENTS**

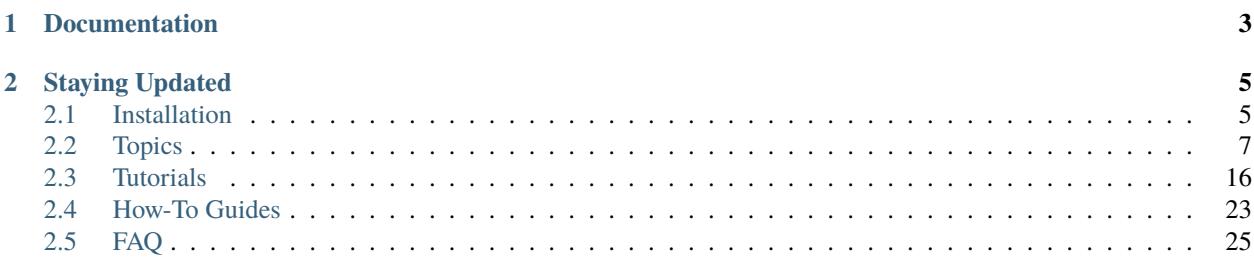

*Quickstrom* is an autonomous testing tool for the web. It can find problems in any type of web application that renders to the DOM. Quickstrom automatically explores your application and finds problems according to a specification. Focus your effort on understanding and specifying your system, and Quickstrom can test it for you.

Interested? Let's get started!

### **CHAPTER**

# **ONE**

# **DOCUMENTATION**

<span id="page-6-0"></span>If you're new to Quickstrom, start here:

- *[Installation](#page-8-1)*: how to get Quickstrom running on your computer
- *[Writing Your First Specification](#page-19-1)*: the entry-level tutorial

The documentation is split up into sections depending on the type of document:

- *[Topics](#page-10-0)*: high-level explanations of concepts and how they fit together
- *[Tutorials](#page-19-0)*: step-by-step guides focused on learning
- *[How-To Guides](#page-26-0)*: short guides to achieve specific goals

### **CHAPTER**

# **TWO**

# **STAYING UPDATED**

<span id="page-8-0"></span>Sign up for the [the newsletter.](https://buttondown.email/quickstrom)

# <span id="page-8-1"></span>**2.1 Installation**

Follow these steps to install Quickstrom locally. These are the currently supported installation methods:

# **2.1.1 Installing with Nix**

Follow these steps to install Quickstrom using Nix.

#### **Prerequisites**

• Nix (see [nix.dev](https://nix.dev/) for installation instructions and guides)

#### **Installing with Nix**

To install the quickstrom executable, use Cachix and Nix to get the executable:

```
$ cachix use quickstrom
$ nix-env -iA quickstrom -f https://github.com/quickstrom/quickstrom/tarball/main
```
If you're on Darwin, you're probably going to have problems with Firefox and Chrome from nixpkgs. You can exclude browsers from the Quickstrom environment and provide them on your own, e.g. through Homebrew. If you want to do this, override it with this command:

```
$ nix-env -iA quickstrom -f https://github.com/quickstrom/quickstrom/tarball/main \
    --arg includeBrowsers false
```
Verify that Quickstrom is now available in your environment:

\$ quickstrom --help

You're now ready to *[check webapps using Quickstrom](#page-17-0)*.

# **2.1.2 Installing with Docker**

QuickStrom provides a Docker image as an easy installation method. Download the image using Docker:

```
$ docker pull quickstrom/quickstrom:0.5.0
```
Verify that Quickstrom can now be run using Docker:

```
$ docker run quickstrom/quickstrom:0.5.0 \
    quickstrom --help
```
You can now run Quickstrom checks:

```
_1 | $ docker run \
2 \mid -v \text{ SFWD/specs:}/\text{species} \setminus3 quickstrom/quickstrom:0.5.0 \
4 quickstrom -I/specs \
5 check example \
     6 https://example.com
```
There's a lot of things going in the above command. Let's look at what each line does:

- 1. Uses *docker run* to execute a program inside the container
- 2. Mounts a host directory containing specification(s) to /specs in the container filesystem
- 3. Uses the image quickstrom/quickstrom with the 0.5.0 tag
- 4. Runs quickstrom with the mounted /specs directory as an include path
- 5. Checks the example specificiation module (i.e. /specs/example.strom)
- 6. Passes an origin URI (this could also be a file path into the mounted directory)

## **2.1.3 Accessing a Server on the Host**

If you wish to run Quickstrom in Docker and test a website being hosted by the Docker host system you can set the URL to localhost (or host.docker.internal for MacOS).

```
1 \mid $ docker run \
2 --network=host \
3 \mid -v \text{ SFWD/specs:}/\text{species} \setminus4 quickstrom/quickstrom:latest \
5 \mid quickstrom -I/specs \
6 check example \
     7 http://localhost:3000 # or http://host.docker.internal:3000 for MacOS
```
You may have to disable HOST checking if you get "Invalid Host header" messages.

# <span id="page-10-0"></span>**2.2 Topics**

This section explains how the different parts of Quickstrom work and fit together at a high level.

# **2.2.1 How It Works**

In Quickstrom, a tester writes *specifications* for web applications. When *checking* a specification, the following happens:

- 1. Quickstrom navigates to the *origin page*, and awaits the initial event (e.g. that the page has loaded).
- 2. Based on the current DOM state, it generates a random action to simulate user interaction. Many types of actions can be generated, e.g. clicks, key presses, focus changes, reloads, navigations.

Only actions with their *preconditions* met can be chosen. For instance, you cannot click buttons that are currently invisible.

3. After an action has been taken, Quickstrom queries and records the state of relevant DOM elements.

If the action takes specifies a *timeout*, Quickstrom waits the given duration for any asynchronous events to occur, e.g. that a DOM node changed.

Steps 2 and 3 are repeated as long as the specification requires more states and actions. The recorded sequence of states and actions is called a *trace*.

4. The specification defines one or more proposition to be checked. A proposition is a logical formula, which is used to determine if the trace is *successful* or *failed*. As soon as a proposition has a definitive answer, the check stops.

Now, how do you write specifications and propositions? Let's have a look at *[The Specification Language](#page-10-1)*.

## <span id="page-10-1"></span>**2.2.2 The Specification Language**

In Quickstrom, the intended behavior of a web application is described in a specification language called *Specstrom*. It's a propositional temporal logic with a functional expression language. Syntax-wise we try to keep the language close to JavaScript, although semantically it's quite different.

This document is a high-level and informal walkthrough of the language. Have a look at the paper [Quickstrom:](https://arxiv.org/pdf/2203.11532.pdf) [Property-based Acceptance Testing with LTL Specifications](https://arxiv.org/pdf/2203.11532.pdf) if you're interested in a more detailed description of the underlying temporal logic, called QuickLTL.

#### **Formulae**

The top level construct in Quickstrom are linear temporal logic formulae, where you can describe how the state of the web application should be now and in the future.

For example, if we want x to be true in the current state, and y in the next state, we can express it like this:

x && next y

If we want x to be true zero or more states until y becomes true, we say:

x until y

These examples are formulae, where x and y are free variables, and next and until are temporal operators.

#### **Expressions**

At a lower level we have an expression language, which is a functional language. We can do basic stuff like arithmetic and comparisons:

 $x + y$  $x > = (y - z)$ 

Boolean expressions are automatically lifted to the formulae level. Here's an expression  $(x > y)$  which is lifted into a formula (next ...):

next  $(x > y)$ 

#### **Selectors**

A selector is a CSS selector written inside backticks, which evaluates to a list of elements. For example, the following selector evaluates to a list of all button elements in a given state:

`button`

We can iterate over the list of elements and refer to attributes, properties, CSS styles, and more:

```
for b in `button` { b.textContent }
```
The example above evaluates to a list of strings.

If we're only interested in the first element, we can directly select from it, as long as the list is not empty:

`button`.textContent

A selector's evaluated is state-dependent, meaning that it can evaluate to different lists of elements depending on in which state it is evaluated.

In the following example, we might not get the same list for both selectors, so it could be true:

 $length('button') = 1$  && next  $(lenoth('button') = 2)$ 

#### **Elements**

The elements we get by evaluating selectors are objects. We can refer to various things in those objects to read relevant state from the DOM:

#### enabled

is the element enabled?

#### visible

is the element visible?

#### interactable

is the element interactable (e.g. clickable)?

#### active

is the element active?

#### classList

a list of strings, based on the class attribute

#### css

a nested object with computed styles

#### attributes

a nested object with HTML element attributes

As a fallback, any other key is evaluated as a property on the corresponding runtime object of the element.

The Quickstrom expression `button`.textContent corresponds to the following JavaScript expression:

```
document.querySelector("button").textContent
```
#### **Let Bindings**

In expressions and in formulae, we bind values to names using let. The general form is:

```
let name = expression; body
```
If we need many bindings, we can put them on separate lines:

```
let foo = 1;
let bar = 2:
let baz = 3;
...
```
Let is also supported as a top-level construct in source files.

#### **Lazy Bindings**

When expressions in let bindings are state-dependent, like those involving selectors, we don't want the expression to be evaluated when bound. Instead we annotate the binding using a tilde prefix, meaning it's a lazy binding:

let ~myButtons = `.btn`;

The expression, in this case `.btn`, is evaluated when another expression refers to myButtons and is itself evaluated. Different evaluations of myButtons may result in different values, depending in which state the evaluation occurs. For example, the formula next myButtons might not be equivalent to next (next myButtons).

#### **Propositions**

When testing web apps using Quickstrom, we define *propositions* and ask Quickstrom to check them for us. A proposition is a formula defined at the top level. Useful propositions are state-dependent, so they are always bound lazily in practice.

Let's say we have some proposition bound to prop. We could check it like so:

```
import quickstrom;
let \simprop = \dots;
check prop with * when loaded?;
```
Read more about the check statement in the *[Check](#page-16-0)* section.

#### **Temporal Operators**

In Quickstrom specifications, there are a bunch of built-in temporal operators:

- next
- always
- until

There are also utility operators defined using the built-in temporal operators:

unchanged

Let's go through the operators and utility functions provided by Quickstrom with some more examples!

#### **Next**

The formula next p says that the formula p is true in the next state.

But which state is "the next state"? It depends on which is the current state. Temporal operators are always in relation to the current state.

#### **Always**

The formula always p says that the formula p is true in the current and all subsequent states.

As an example, in the following proposition we check that the heading is always "Home":

```
let ~title = `h1`.textContent;
let \simprop = always (title == "Home");
```
#### **Until**

The formula p until q says that the formula p is true at least until the formula q is true.

#### ò **Note**

- It doesn't matter if p is true or false once q is true. If we wanted that kind of exclusiveness, we could say p until (q && not p).
- q can be true in the current state, in which case p never has to be true.
- q only has to be true in one state, it doesn't have to stay true forever. If we want it true forever, we could say p until (always q).

In the following example, we check that a loading indicator is shown until the page title is set correctly:

```
let ~title = h1 textContent;
let ~loading = `.loading`.textContent;
let ~prop = (loading == "loading...") until (title == "Home");
```
#### **Unchanged**

The formula unchanged p says that p in the current state is equal to p in the next state. Or in other words, that p doesn't change from this state to the next.

This operator is useful when expressing state transitions, specifying that a certain queried value should be the same both before and after a particular transition.

For instance, let's say we have a bunch of top-level definitions, all based on DOM queries, describing a user profile:

```
let \simuserName = \dots;
let \sim userProjectleurl = ...;
```
We can say that the user profile information should not change in a transition t by passing an array of those values:

```
let ~t = unchanged [userName, userProfileUrl]
   && ... // actual changes in transition
    ;
```
#### **Actions**

We must instruct Quickstrom what actions are allowed. Actions are declared at the top level using the action keyword.

```
action launchTheMissiles! = click!(`#launch`);
```
By convention, actions are suffixed with an exclamation mark. Events on the other hand are suffixed with a question mark, but still declared using the action keyword:

```
action launched? = changed?('#launch-status')when `#launch-status`.textContent == "Launched!";
```
#### **Built-in Actions**

The following actions and events are provided in [the Quickstrom library:](https://github.com/quickstrom/quickstrom/blob/0.5.0/ulib/quickstrom.strom)

#### click!(elements)

Returns a list of click actions on the given elements.

#### doubleClick!(elements)

Returns a list of double-click actions on the given elements.

#### select!(elements)

Returns a list of select actions on the given option elements.

#### clear!(elements)

Returns a list of clear actions on the given input elements.

#### focus!(elements)

Returns a list of focus actions on the given input elements.

#### keyPress!(key)

An action that presses the given key. Keys are defined by Quickstrom in the [keys](https://github.com/quickstrom/quickstrom/blob/0.5.0/ulib/quickstrom/keys.strom) object, e.g. keys.escape.

#### enterText!(text

An action that enters the given text into the currently focused input element.

#### enterTextInto!(text, elements)

Returns a list of actions which enter the given text into the given input elements.

#### noop!

An action that does nothing. Use together with timeout to wait for a certain amount of time, or for an event to occur within that timespan.

#### scrollBy!(x, y)

Scroll by absolute number of pixels from the current position. Use negative x or y arguments to scroll left or up.

#### scrollByViewport!(x, y)

Scroll by ratio of the viewport size, i.e. scrollByViewport! (0, 1) to scroll down one viewport height. Use negative x or y arguments to scroll left or up.

#### changed?

Emitted when the given element is visible.

#### loaded?

Emitted when the document has loaded, i.e. the DOM load event.

#### ò **Note**

Support for more actions should be added.

#### **Action Preconditions**

Actions can be constraint to only be applicable under certain preconditions. We use the *when* construct to express a precondition:

```
action launchTheMissiles! = click! ('#launch') when canLaunch;
```
Many of the built-in actions in Quickstrom already have useful preconditions set, like *click!* only be applicable on elements that are visible, clickable, and enabled. This means that we don't have to specify such basic preconditions. It's more likely that preconditions will be domain-specific rules, if required at all.

#### **Event Postconditions**

Similar to action preconditions are event postconditions. They are used to declare an event that is only valid under certain conditions.

For instance, a DOM element might have changed, but only if it's changed in a certain way we considered it a specific event. The *launched?* event we saw earlier is defined using a postcondition:

```
action launched? = changed?('#launch-status')when `#launch-status`.textContent == "Launched!";
```
#### <span id="page-16-0"></span>**Check**

We need to tell Quickstrom how to check a web application against a specification. We do that using the check statement, which has this general form:

check <props> with <actions> when <initial event>;

The placeholders work this way:

<props>

This is wildcard matcher on all bindings in the current file. You can either literally refer to the propositions you want (e.g. prop), or use a star to match against multiple propositions (e.g. prop\_\*).

#### <actions>

Also a wildcard matcher, matching on actions declared in the current file. In many cases this is just  $*$ .

#### <initial event>

The name of the initial event. The checker waits until this event occurs before it starts performing actions. In many web applications scenarios it will be loaded?, but it might also be something more specialized.

As an example, we might end a specification with the following statement:

check prop\* with \* when loaded?;

#### **State Machine Propositions**

A powerful way of writing specifications is by expressing them as state machines. A transition is expressed as an assertion about the current state and another assertion about the next state. The state machine proposition says that one of the transitions are always taken.

Here's an example based on a simple website with three pages:

```
let ~title = `h1`.textContent;
// Transitions
let ~goToAbout = title == "Home" && next title == "About";
let ~goToContact = title == "Home" && next title == "Contact";
let ~goHome = title != "Home" && next title == "Home";
// Proposition
let ~prop = always (goToAbout || goToContact || goHome);
```
The goToAbout, goToContact, and goHome transitions specify how the title of the page changes, and the prop thus describes the system as a state machine. It can be visualized as follows:

#### **Source Files**

Specifications are written in source files with a .strom file extension. A file is a *module*, and the module name is the filename without the .strom. extension.

Other modules can be imported using the import <module name>; syntax at the top of a module. For instance, if we have a file foo.strom with the following contents:

Listing 1: foo.strom

let  $x = 1$ ;

We can import the foo module from the bar module and refer to its bindings and actions:

Listing 2: bar.strom

import foo; let  $y = x + 1$ ;

The module system is very rudimentary. It works similarly as C header files with include guards. Bindings from transitively imported modules are also available. Continuing on the example above, if a third module imported the bar module, the x binding would also be in scope in baz.

#### **Include Paths**

Quickstrom has a list of *include paths*, i.e. directories in which it tries to find the files corresponding to imported modules. The current working directory is implicitly an include path.

### <span id="page-17-0"></span>**2.2.3 Checking**

To check a web application against a specification, use the quickstrom check command. Supply the module name of the specification along with the origin URL.

```
$ quickstrom check \
   spec-module-name \
  http://example.com
```
The origin can also be a local file:

```
$ quickstrom check \
  spec-module-name \
   /path/to/my/webapp.html
```
#### **Cross-Browser Testing**

Quickstrom currently supports these browsers:

- Firefox (firefox)
- Chrome (chrome)
- Microsoft Edge (edge)
- Safari (safari)

Unless specified, the default browser used is Firefox. To override, use the --browser option and set the appropriate browser when running the check command:

```
$ quickstrom check \
   --browser=chrome \
   ... # more options
```
You can also override which binary it uses when launching the browser:

```
$ quickstrom check \
   --browser=chrome \
  --browser-binary=/usr/bin/google-chrome-stable \
   ... # more options
```
#### **Remote WebDriver Support**

The remote WebDriver mode is useful for services like SauceLabs or BrowserStack, where you pass in the driver URL, and possibly extra desired capabilities to control the environment:

```
$ capabilities=$(cat <<-END
  {
    "browserVersion": "102.0",
    ...
  }
 END
)
$ quickstrom check \
   --browser=chrome \
    --remote-webdriver-url="https://webdriver.example.com:443/wd/hub" \
    --extra-desired-capabilities="$capabilities" \
   ... # more options
```
## **2.2.4 Reporters**

After a Quickstrom check completes, one or more *reporters* run. They report the result of the check in different formats. The following reporters are available:

- console
- html
- json

Invoke reporters by passing the --reporter=<NAME> option to the check command.

#### **Console**

The console reporter is invoked by default. It prints a trace and summary to the console when a check fails. The trace contains information about the state of queried elements at each state in the behavior, along with the actions taken by Quickstrom.

#### **HTML**

The HTML reporter creates a report for web browsers in a given directory. The report is an interactive troubleshooting tool based on state transitions, showing screenshots and overlayed state information for the queried elements.

To set the directory to generate the report in, use the option --html-report-directory=<DIR>.

### **Tip**

If you run Quickstrom using Docker, make sure to generate the HTML report in a mounted directory so that you can access it from the host.

#### **JSON**

The JSON report works similarly to the HTML report, except it generates only a JSON file and screenshots, no HTML files. In the report directory you'll find a file report. json that you can work with.

To set the directory to generate the report in, use the option --json-report-directory=<DIR>.

### **2.2.5 Troubleshooting**

This documents collects some common problems and tips on how to identify what's not working correctly.

If you're troubleshooting a failing Quickstrom check, make sure to enable debug logs:

\$ quickstrom --log-level=DEBUG check ...

Also, the underlying Specstrom interpreter outputs its log file in the current working directory, called interpreter. log. Its location can be changed using the --interpreter-log-file=... option.

Finally, the Webdriver log can be stored by specifying --driver-log-file=....

# <span id="page-19-0"></span>**2.3 Tutorials**

#### <span id="page-19-1"></span>**2.3.1 Writing Your First Specification**

In this tutorial we'll specify and check an *audio player* web application using Quickstrom.

The tutorial assumes you're running on a Unix-like operating system and that you have Docker installed. You may run this using *[other installation methods](#page-8-1)*, but all commands in this document are using Docker.

Open up a terminal and create a new directory to work in:

```
$ mkdir my-first-spec
$ cd my-first-spec
```
#### **Installing with Docker**

In this tutorial you need a working installation of Docker. Head over to [docker.com](https://www.docker.com/) and set it up if you haven't already.

Next, pull the QuickStrom image using Docker:

```
$ docker pull quickstrom/quickstrom:0.5.0
```
#### **Downloading the Audio Player**

The web application we're going to test is already written. Download it using curl:

```
$ curl -L https://github.com/quickstrom/quickstrom/raw/main/docs/source/_static/
\rightarrowaudioplayer/audioplayer.html -o audioplayer.html
```
If you don't have curl installed, you can download it from [this URL](https://github.com/quickstrom/quickstrom/raw/main/docs/source/_static/audioplayer/audioplayer.html) using your web browser. Make sure you've saved it our working directory as audioplayer.html.

```
$ 1saudioplayer.html
```
OK! We're now ready to write our specification.

#### **A Minimal Specification**

We'll begin by writing a specification that always makes the check pass. Create a new file audioplayer.strom and open it in your text editor of choice:

\$ touch audioplayer.strom \$ \$EDITOR audioplayer.strom

Type in the following in the file and save it:

```
1 import quickstrom;
3 \arrows action ~playOrPause! = click!(`.play-pause`);
  let ~proposition = true;
  check proposition with * when loaded?;
```
A bunch of things are going on in this specification. Let's break it down line by line:

- **Line 1:** We import the Quickstrom module. This is where we find definitions for DOM queries, actions, and logic. We also import *Maybe* which we'll need later on.
- Line 3: Our actions specify what Quickstrom should try to do. In this case, we want it to click the play/pause button.
- **Line 5:** In the proposition, we specify what it means for the system under test to be valid. For now, we'll set it to true, meaning that we require only a single state, and that *any* such state is considered valid.
- **Line 7:** The check statement tells Quickstrom how to test our application. We ask it to check our defined proposition, with all declared actions, once the loaded? event has occured.

#### **Running a Test**

Let's run some tests! Launch Quickstrom from within your my-first-spec directory:

```
$ docker run --shm-size=1q --rm \-v $PWD:/my-first-spec \
 quickstrom/quickstrom:0.5.0 \
 quickstrom -I/my-first-spec check \
 audioplayer \
 /my-first-spec/audioplayer.html \
  --browser=chrome
```
You should see output like the following:

The test passed.

Cool, we have it running! So far, though, we haven't done much testing. Quickstrom doesn't do more than the specification requires, and right now any initial state is good enough, so it doesn't perform any actions. Let's make our specification say something about the audio player's intended behavior.

#### **Refining the Proposition**

Our system under test (audioplayer.html) is very simple. There's a button for playing or pausing the audio player, and there's a time display.

Our specification will describe how the player should work. Informally, we state the requirements as follows:

- Initially, the player should be paused
- When paused, and when the play/pause button is clicked, it should transition to the playing state
- When in the playing state, the time display should reflect the progress with a ticking minutes and seconds display
- When playing, and when the play/pause button is clicked, it should go to the paused state, and time should not change
- In the paused state, the button should say "Play"
- In the playing state, the button should say "Pause"

Let's translate those requirements to a formal specification in Quickstrom.

Begin by defining two element helpers, extracting the text content of the play/pause button, and extracing and parsing the time display text. The time is represented as total number of seconds in our specification, making it easier to compare.

Place these just after the imports section in audioplayer.strom:

```
let ~buttonText = `.play-pause`.textContent;
let ~timeInSeconds =
 let [minutes, seconds] = split(":", `.time-display`.textContent);
  parseInt(minutes) * 60 + parseInt(seconds);
```
Next, we'll define the two states as booleans:

 $let$  ~playing = buttonText == "Pause";

```
let ~paused = buttonText == "Play";
```
We also need to declare the actions a bit more precisely. Change to existing action declaration to the following:

```
action \sim pause! = click!('.play-pause') when playing;
```
action  $\sim$ play! = click! $(\cdot,$ play-pause $\cdot)$  when paused;

Finally, we'll change the proposition. Remove true and type in the following code:

```
let \simproposition =
  let \simplay = ...;
  let \simpause = ...;
  let \simtick = ...;
  paused && (always {20} (play || pause || tick));
```
#### ò **Note**

The ... parts aren't valid ecpressions, but we'll replace them with valid ones in the next section.

The last line in our proposition can be read in English as:

Initially, the record player is paused. From that point, one can either play or pause, or the time can tick while playing, all indefinitely.

OK, onto adding the missing parts!

#### **The Missing State Transitions**

We have a bunch of ... placeholders in our state transition formulae. Let's fill them in!

The definition play describes a transition between paused and playing:

```
let ~play =
 paused
   && nextT playing
   && unchanged(timeInSeconds);
```
OK, so what's going on here? We specify that the current state is paused, and that the next state is playing. That's how we encode state transitions. We also say that the time shouldn't change.

#### ò **Note**

We need to use nextT instead of next here, because we don't want to force another state being read. If there is a next state available, we say that it should be playing, otherwise we default to true. That's what the T in nextT means.

The pause transition should look similar:

```
let \simpause =
  playing
    && nextT paused
    && unchanged(timeInSeconds);
```
Finally, we have the tick. When we're in the playing state, the time changes on a tick. The time should be monotonically increasing, so we compare the current and the next time:

```
let \simtick =
 playing
    && nextT playing
    && (let old = timeInSeconds; nextT (old < timeInSeconds));
```
That's it! Your proposition should now look something like this:

```
let \simproposition =
 let ~play =
   paused
      && nextT playing
      && unchanged(timeInSeconds);
 let \simpause =
   playing
      && nextT paused
      && unchanged(timeInSeconds);
 let \simtick =
   playing
      && nextT playing
      && (let old = timeInSeconds; nextT (old < timeInSeconds));
 paused && (always {20} (play || pause || tick));
```
Let's run some more tests.

#### **Catching a Bug**

Run Quickstrom again, now that we've fleshed out the specification:

```
$ docker run --shm-size=1g --rm \setminus-v $PWD:/my-first-spec \
  quickstrom/quickstrom:0.5.0 \
 quickstrom -I/my-first-spec check \
 audioplayer \
  /my-first-spec/audioplayer.html \
  --browser=chrome
```
You'll see a bunch of output, involving shrinking tests and more. It should end with something like the following:

```
Transition #1
```
Actions and events:

(continues on next page)

(continued from previous page)

```
- click('33a4c299-a382-44c2-870e-b48335f9c23a')
State difference:
`.play-pause`
 33a4c299-a382-44c2-870e-b48335f9c23a 33a4c299-a382-44c2-870e-b48335f9c23a
 enabled: true enabled: true enabled: true
 interactable: true interactable: true
 textContent: "Play" textContent: "Play"
 visible: true visible: true visible: true
`.time-display`
 bd797365-5239-4a9b-9976-942288bd227a bd797365-5239-4a9b-9976-942288bd227a
 textContent: "00:00" textContent: "00:00"
```
Look, we've found our first bug using Quickstrom! It seems clicking the play/pause doesn't do anything. It should change the label to "Pause" to indicate it's in the playing state.

The problem is the button text. Open up audioplayer.html, and change the following function called playPauseLabel:

```
function playPauseLabel(state) {
   let label;
   switch (state) {
   case "playing":
       label = "Pause";
   case "paused":
       label = "Play";}
   return label;
}
```
It should be:

```
function playPauseLabel(state) {
    switch (state) {
    case "playing":
        return "Pause";
    case "paused":
        return "Play";
    }
}
```
Are we done? Is the audio player correct? Not quite.

#### **Transitions Based on Time**

The audio player transitions between states mainly as a result of user action, but not only. A tick transition (going from playing to playing with an increased time) is triggered by *time*.

In addition to our play! and pause! actions, we'll add a wait! action. It does nothing for at most two seconds, until either something happens (a tick? event) or a timeout:

action  $\sim$ wait! = noop! timeout 2000;

But this means we have to allow nothing to change. This is often called a *stutter state*. Let's do that, but only in combination with a noop! action. Add one more state transition to the proposition:

```
let \simproposition =
   ...
  let ~wait =
    nextT (contains(noop!, happened))
       ==> unchanged([timeInSeconds, playing]);
  paused && (always {20} (
    play
     || pause
     || tick
     || wait
  ));
```
Run another check by executing the same command as before:

```
$ docker run --shm-size=1g --rm \
 -v $PWD:/my-first-spec \
 quickstrom/quickstrom:0.5.0 \
 quickstrom -I/my-first-spec check \
 audioplayer \
 /my-first-spec/audioplayer.html \
 --browser=chrome
```
You should see output such as the following:

```
parseInt could not parse: "NaN"
 ParseInt @ /my-first-spec/audioplayer.strom:15:2
  <fun> @ /nix/store/xradz0aav0ijajw91x1vqfqsprgipfhx-specstrom/share/ulib/control.
˓→strom:30:21
```
Whoops, look at that! It crashes because the time display shows "NaN", which is definitely not intended behavior. Open up audioplayer.html, and change the following lines near the end of the file:

```
case "pause":
   return await inPaused();
```
They should be:

```
case "pause":
    return await inPaused(time); // \leftarrow - this is where we must pass in time
```
Rerun the check using the same quickstrom command as before. It passes!

#### **Summary**

Congratulations! You've completed the tutorial, created your first specification, and found multiple bugs.

Have we found all bugs? Possibly not. This is the thing with testing. We can't know if we've found all problems. However, with Quickstrom you can increase your confidence in the correctness of your web app, especially if you continously run tests on it.

This tutorial is intentionally fast-paced and low on theory. Now that you've got your hands dirty, it's a good time to check out *[The Specification Language](#page-10-1)* to learn more about the operators in Quickstrom.

# <span id="page-26-0"></span>**2.4 How-To Guides**

Achieve specific goals with these cookbook-style guides. They're not as thorough as the *[Tutorials](#page-19-0)* and normally expect you to know how to set up and run Quickstrom already.

# **2.4.1 Broken Links**

This is simple specification used for finding broken internal links. External links are not followed. It's based on Domen Kožar's gist. $<sup>1</sup>$  $<sup>1</sup>$  $<sup>1</sup>$ </sup>

```
import quickstrom;
// Only links beginning with a slash and ending
// with .html are followed. We could also use
// an absolute base URL, e.g:
//
// a[href^='https://example.com']
//
action \simnavigate! =
  click!(`a[href^='/'][href$='.html']`);
// We're interested in finding links that lead
// to pages rendered with these status codes in
// the heading.
let patterns = [ "404", "500" ];
// In our system's error pages, status codes
// are rendered in an <h1> element.
let \simheading =
 let h1 = first('h1');h1.textContent when h1 != null;
// Check if the heading has any of the error
// codes in the text.
let ~hasErrorCode =
  exists p in patterns {
    contains(p, heading)
  };
```
(continues on next page)

<span id="page-26-1"></span><sup>&</sup>lt;sup>1</sup> Domen Kožar wrote the original specification for [Cachix](https://cachix.org) using one of the first versions of Quickstrom, and published it along with a GitHub Actions setup: <https://gist.github.com/domenkozar/71135bf7aa6d50d6911fb74f4dcb4bad>

(continued from previous page)

```
// This is the safety property. At no point,
// following only internal links, should we
// see error codes.
let ~proposition = always (not hasErrorCode);
check proposition with * when loaded?;
```
Tweak the patterns and the predicate to fit your use case. You might not have status codes rendered, but texts like "Page not found" or "Access denied".

# **2.4.2 Testing in GitHub Actions**

Quickstrom can be run in a continuous integration (CI) workflow to find problems early. Here's a configuration for GitHub Actions that checks a website on every commit to the main branch. It's based on Domen Kožar's gist.<sup>[1](#page-27-0)</sup>

```
name: "Quickstrom integration tests"
on:
 push:
   branches:
      - main
jobs:
 build:
   runs-on: ubuntu-latest
   steps:
   - uses: actions/checkout@v2.3.4
   # We use `install-nix-action` and `cachix-action` to quickly install
   # Quickstrom from a binary cache.
   - uses: cachix/install-nix-action@v18
    - uses: cachix/cachix-action@v12
      with:
       name: quickstrom
    - run: nix-env -iA quickstrom -f https://github.com/quickstrom/quickstrom/tarball/0.
\rightarrow 5.0
   # Now, run tests! This assumes there's a file called
    # `example.strom` in the root of the GitHub repository.
    - run: quickstrom check example https://example.com --reporter=html --html-report-
˓→directory=report
   # Finally, we archive HTML report as an artifact. This
   # can be downloaded an inspected after failed checks.
    - name: Archive test results
      uses: actions/upload-artifact@v3
      with:
       name: test-report
       path: report
```
Replace the placeholder paths and URLs.

<span id="page-27-0"></span><sup>1</sup> Domen Kožar wrote the original GitHub Action configuration for [Cachix:](https://cachix.org) [https://gist.github.com/domenkozar/](https://gist.github.com/domenkozar/71135bf7aa6d50d6911fb74f4dcb4bad) [71135bf7aa6d50d6911fb74f4dcb4bad](https://gist.github.com/domenkozar/71135bf7aa6d50d6911fb74f4dcb4bad)

#### **Next Steps**

- You might want to run tests in Chrome instead. See *[Checking](#page-17-0)* for instructions on using other browsers.
- If you'd like to check multiple specs and in multiple browsers, see [matrix configurations](https://docs.github.com/en/actions/reference/workflow-syntax-for-github-actions#jobsjob_idstrategymatrix) in the GitHub Actions documentation.

# <span id="page-28-0"></span>**2.5 FAQ**

Here are some frequently asked questions about Quickstrom:

# **2.5.1 Isn't this just property-based testing for web applications?**

Quickstrom definitely is a form of property-based testing (PBT), but it's not *only* that. Being specifically designed for testing web applications, Quickstrom can reduce the amount of work you need to do in order to test properties of your system:

- Quickstrom discovers and performs actions automatically
- You specify only the properties you care about, and you don't have to write a fully functional model
- Quickstrom aims to (in the future) perform fault injection automatically, such as delaying, cancelling, or manipulating XHR responses, run in concurrent tabs, manipulate cookies or web storage, etc

It might be useful to think of Quickstrom as a mix of PBT, black-box browser testing, and a specification system like TLA+. One aim is "to be the [Jepsen](http://jepsen.io/) for web applications."

## **2.5.2 Why should I use Quickstrom instead of a model-based property test?**

You might argue that this is just property-based testing, and that you could do this with state machine testing. And you'd be right! Similar tests could be written using a state machine model, WebDriver, and property-based testing.

With Quickstrom, however, you don't have to write a model that fully specifies the behavior of your system. Instead, you describe the most important state transitions and leave the rest unspecified. You can gradually adopt Quickstrom and improve your specifications over time.

Furthermore, in problem domains where there's lots of of *essential complexity*, models tend to become as complex. For example, it's often hard to find a naive implementation for your model when your modelling a business system with a myriad of arbitrary rules.

Finally, by using linear temporal logic, we can express safety and liveness properties in specifications. This is something that you'd have to build yourself on top of regular property tests.